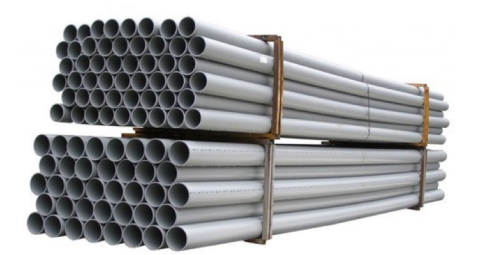

# **Using Fork and Pipe**

#### Methods & Tools for Software Engineering (MTSE) Fall 2019

Prof. Arie Gurfinkel

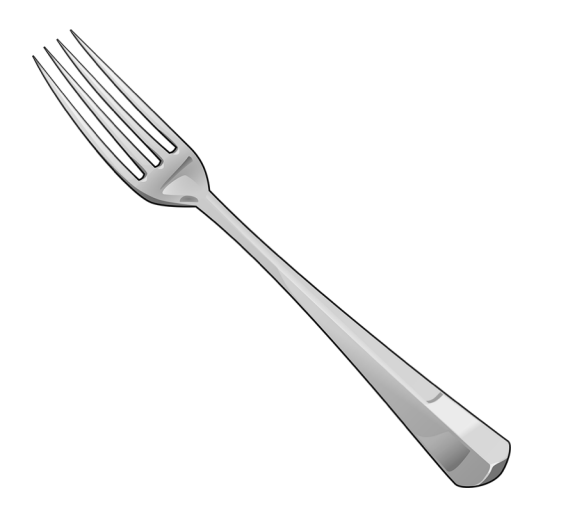

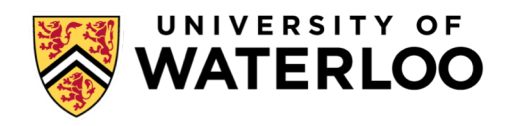

### **Additional Information**

#### Advanced Linux Programming

- Chapter 2.1 (Interacting with Execution Environment)
- Chapter 3 (Processes)
- Chapter 5.4 (Pipes)

#### The book is available from the links below

[https://github.com/MentorEmbedded/advancedlinuxprogramming/blob/g](https://github.com/MentorEmbedded/advancedlinuxprogramming/blob/gh-pages/alp-folder/advanced-linux-programming.pdf) h-pages/alp-folder/advanced-linux-programming.pdf

[https://github.com/MentorEmbedded/advancedlinuxprogramming/tree/gh](https://github.com/MentorEmbedded/advancedlinuxprogramming/tree/gh-pages) -pages

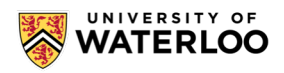

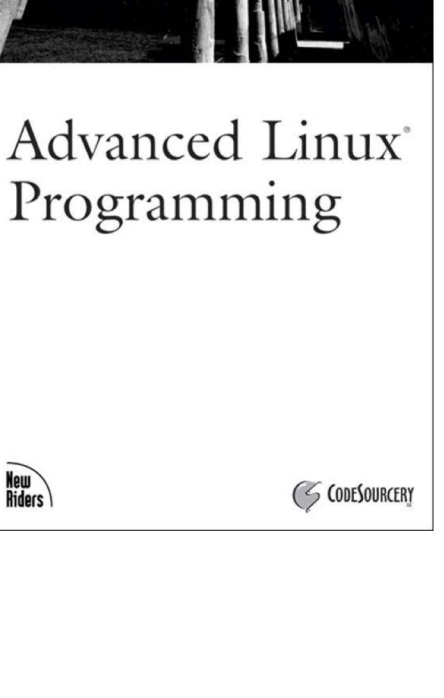

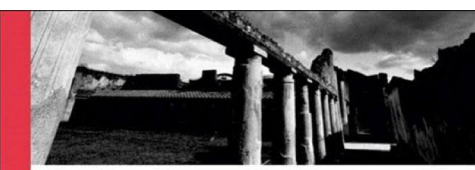

New<br>Riders

### **Standard input, output, and error**

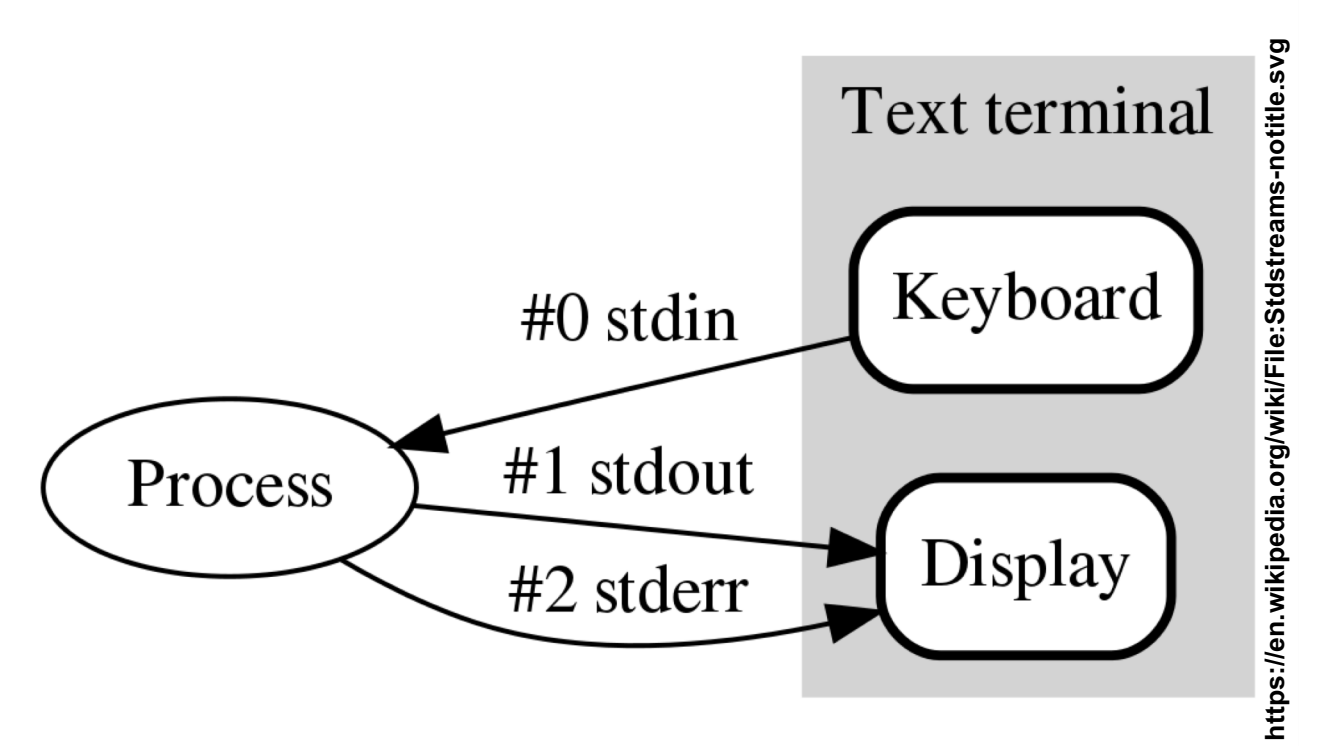

• Let's change stdin, stdout, and stderr

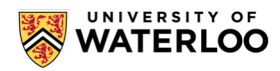

# **PROCESS**

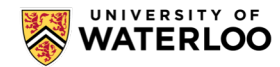

### **What is a "Process"?**

- What is a process:
	- *"A running instance of a program"*
	- *Examples:*
		- *Each of the two instances of Firefox*
		- *The shell and the ls command executed, each is a process*

- Advanced programmers use multiple processes to
	- Do several tasks at once
	- Increase robustness (one process fails, other still running)
	- Make use of already-existing processes

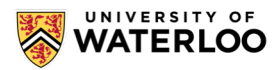

### **The "Guts" of a Process!**

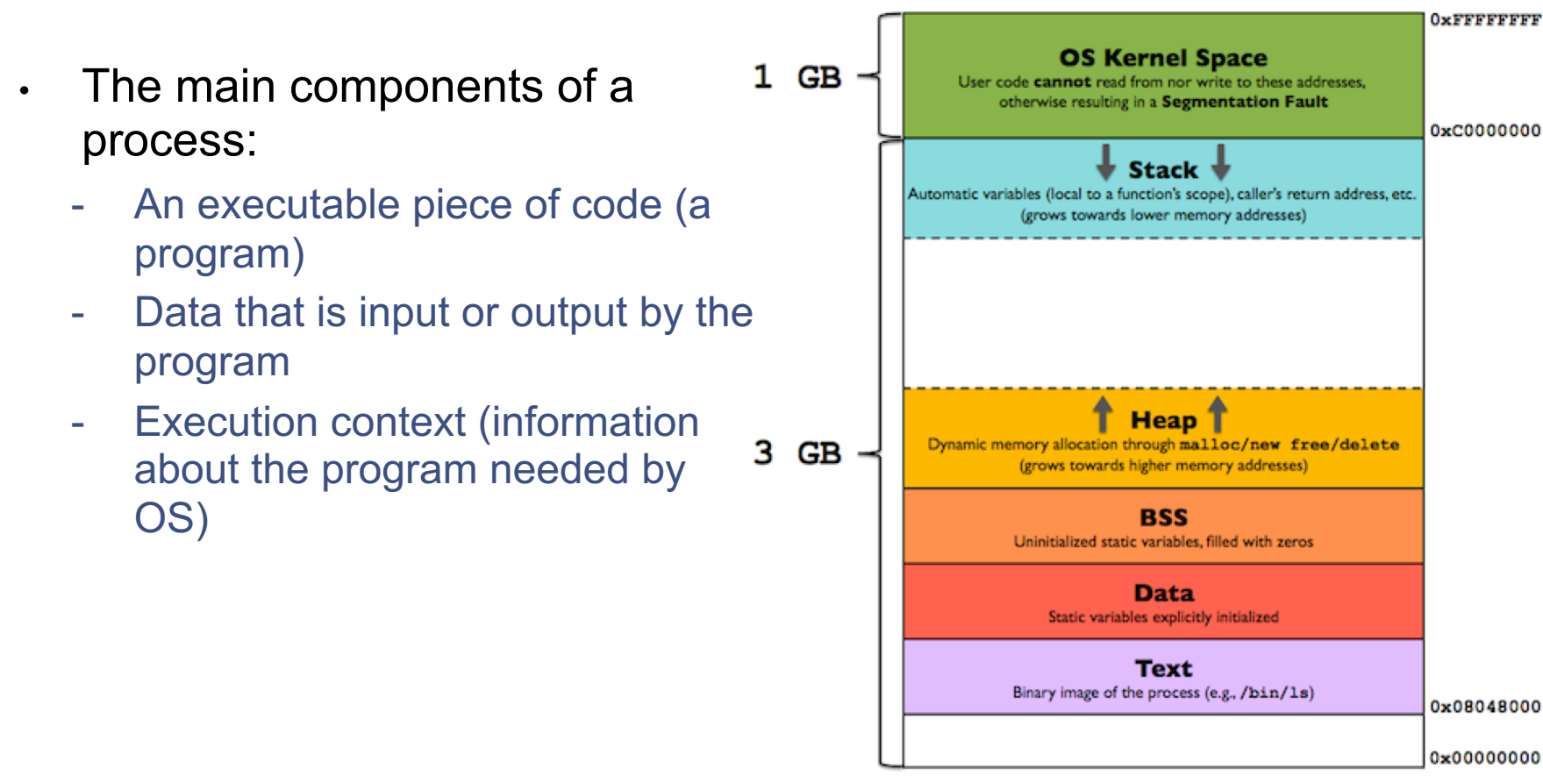

<https://gabrieletolomei.wordpress.com/miscellanea/operating-systems/in-memory-layout/>

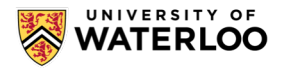

### **Let's Dissect a Process!**

- Windows:
	- Task manager
- Unix-like (Mac and Linux):
	- In the terminal type:
		- ps *or* top
		- $ps$  –f for full details

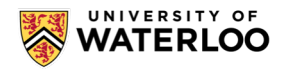

### **The Parent of a Process**

- Each process (with some exceptions) has a parent process (indicated by ppid)
- Can we get this information within a program?
	- YES!
	- Use getpid() and getppid() from unistd.h

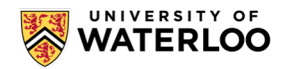

### **KILLing a Process!**

• Run kill in the terminal (run kill with -KILL)

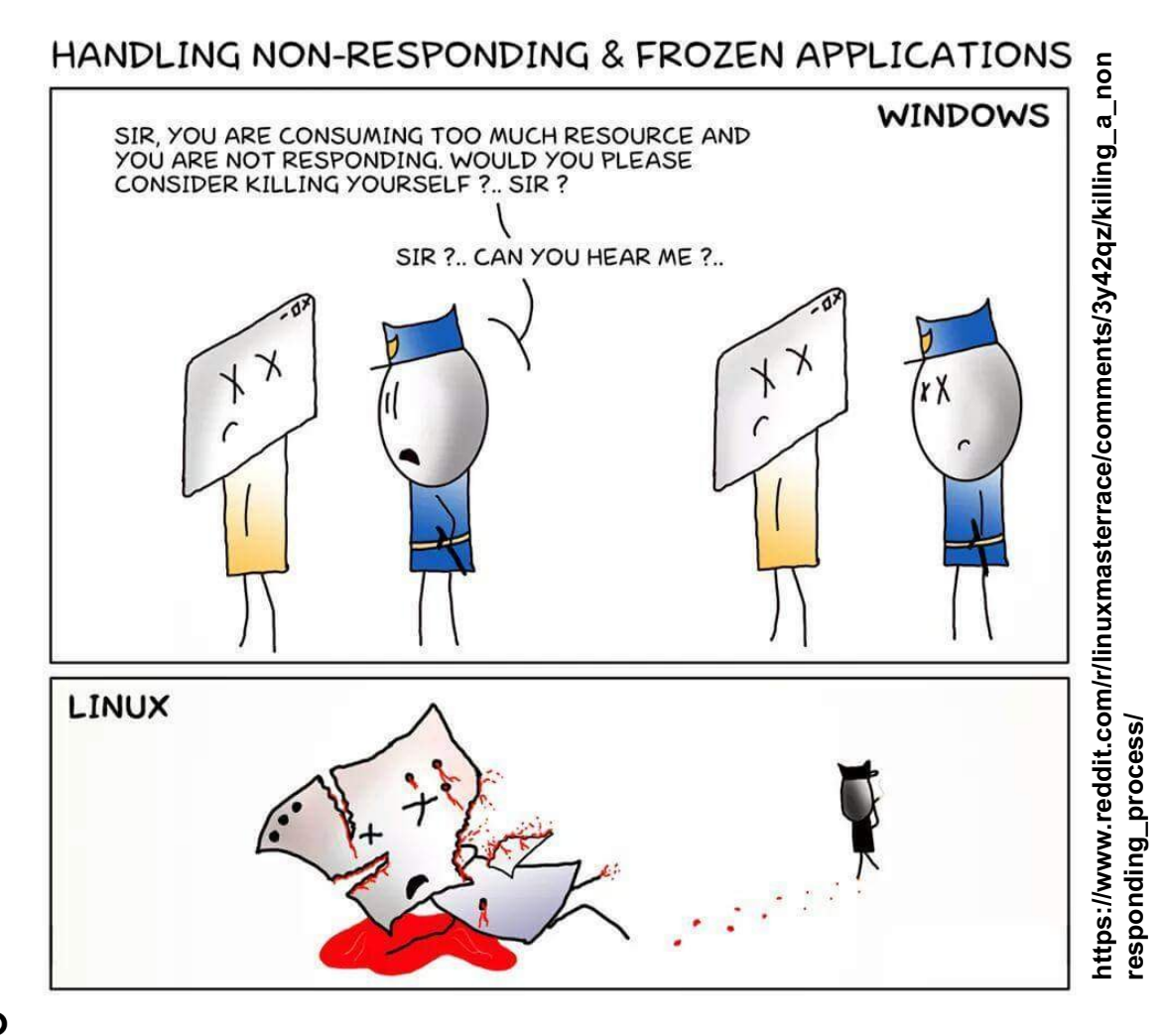

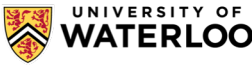

### **Creating a Process**

- Using a *system*
	- Runs a shell (as a subprocess) to run the given commands

- Why using *system* is not recommended:
	- The call to system relies on the installed shell
	- It brings the shell's:
		- Features
		- limitations
		- Security flaws

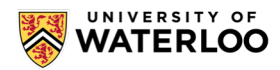

### **Creating a Process - fork() system call**

#### Forks an execution of the process

- after a call to fork(), a new process is created (called child)
- the original process (called parent) continues to execute concurrently
- in the parent, fork() returns the process id of the child that was created
- in the child, fork() return 0 to indicate that this is a child process
- The parent and child are independent

Man(ual) Page

• man 2 fork

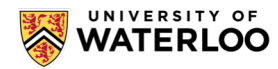

### **exec() – executing a program in a process**

exec() series of functions are used to start another program in the current process

- after a call to exec() the current process is replaced with the image of the specified program
- different versions allow for different ways to pass command line arguments and environment settings
- int execv(const char \*file, char \*const argv[ ])
	- file is a path to an executable
	- argv is an array of arguments. By convention, argv[0] is the name of the program being executed

Man page

• man 3 exec

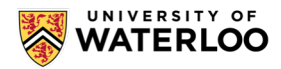

# **fork() system call**

Forks an execution of the process

- after a call to fork(), a new process is created (called child)
- the original process (called parent) continues to execute concurrently
- in the parent, fork() returns the process id of the child that was created
- in the child, fork() returns 0 to indicate that this is a child process

Man(ual) Page

• man 2 fork

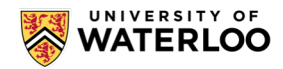

### **exec() – executing a program in a process**

exec() series of functions are used to start another program in the current process

- after a call to exec() the current process is replaced with the image of the specified program
- different versions allow for different ways to pass command line arguments and environment settings
- int execv(const char \*file, char \*const argv[ ])
	- file is a path to an executable
	- argv is an array of arguments. By convention, argv[0] is the name of the program being executed

Man page

• man 3 exec

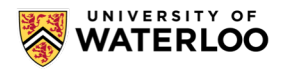

# **kill() – sending a signal**

A process can send a signal to any other process

- usually the parent process sends signals to its children
- int kill(pid t pid, int sig)
	- send a signal sig to a process pid
- useful signal: SIGTERM
	- asks a process to terminate

When a parent process exits, the children processes are terminated

It's a good practice to kill and wait for children to terminate before exiting

Man page

• man 2 kill

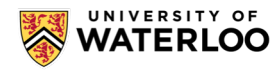

# **Signals**

- A special message sent to a process
- Signals are asynchronous
- Different types of signals (defined in  $\text{sigmoid}(n)$ 
	- SIGTERM: Termination
	- SIGINT: Terminal interrupt (Ctrl+C)
	- SIGKILL: Kill (can't be caught or ignored)
	- SIGBUS: BUS error
	- SIGSEGV: Invalid memory segment access
	- SIGPIPE: Write on a pipe with no reader, Broken pipe
	- SIGSTOP: Stop executing (can't be caught or ignored)
- Handling a signal:
	- Default *disposition*
	- Signal handler procedure
- Sending signal from one process to another process (SIGTERM, SIGKILL)

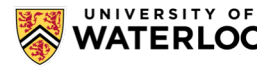

### **waitpid() – Waiting for a child**

A parent process can wait for a child process to terminate

- pid t waitpid(pid t pid, int \*stat loc, int options)
	- block until the process with the specified pid terminates
	- the return code from the terminating process is placed in stat\_loc
	- options control whether the function blocks or not
		- 0 is a good choice for options
- Man page
	- man 2 wait

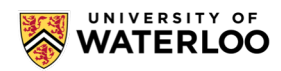

### **pipe() and dup2() – Inter-Process Communication**

#### pipe() creates a ONE directional pipe

- two file descriptors: one to write to and one to read from the pipe
- a process can use the pipe by itself, but this is unusual
- typically, a parent process creates a pipe and shares it with a child, or between multiple children
- some processes read from it, and some write to it
	- there can be multiple writers and multiple readers
		- although multiple writers is more common

#### dup2() duplicates a file descriptor

- used to redirect standard input, standard output, and standard error to a pipe (or another file)
- STDOUT FILENO is the number of the standard output

#### Man pages

- man 2 pipe
- man 2 dup2

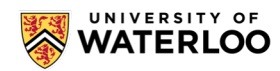

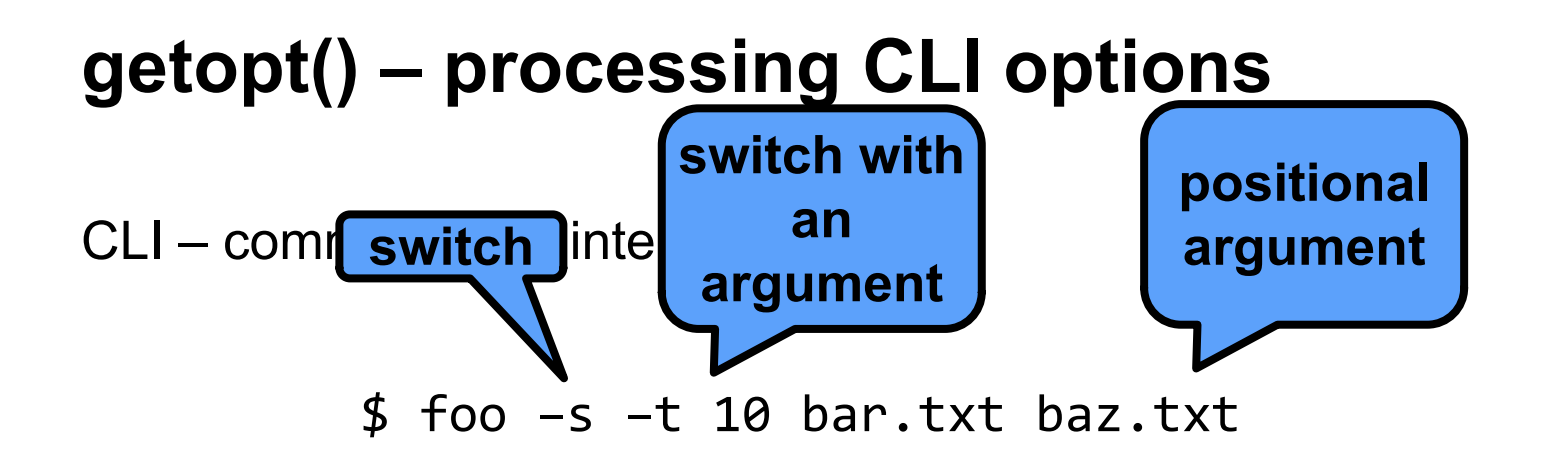

At a start of the program, main(argc, argv) is called, where

- argc is the number of CLI arguments
- argv is an array of 0 terminated strings for arguments

 $-$  e.g., argv[0] is "foo", argv[1] is "-s", argv[2] is "-t", argv[2] is "10", ... getopt() is a library function to parse CLI arguments

- getopt(argc, argv, "st:")
- input: arguments and a string describing desired format
- output: returns the next argument and an option value
- see example in using getopt.cpp

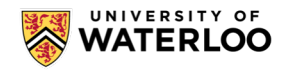

### **/dev/urandom – Really Random Numbers**

/dev/urandom is a special file (device) that provides supply of "truly" random numbers

"infinite size file" – every read returns a new random value

To get a random value, read a byte/word from the file

see using rand.cpp for an example

**Have to use it for Assignment 3!**

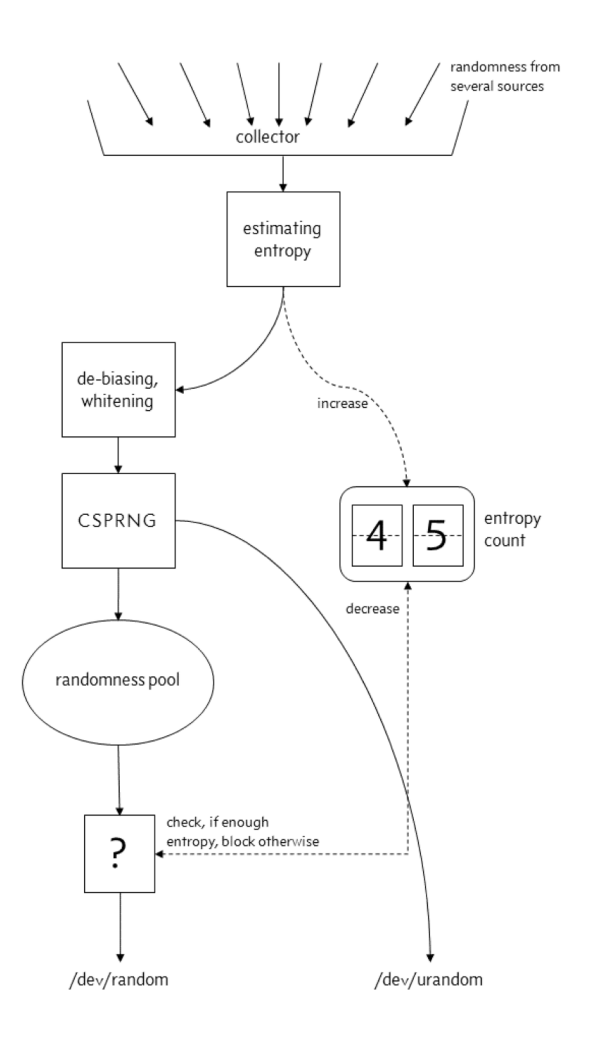

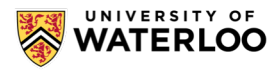